# **CHIRP**

[CHIRP](https://chirp.danplanet.com/projects/chirp/wiki/Home) is a free, open-source tool for programming frequencies and settings into your amateur radio. It supports a large number of make and models.

It is really easy to use and makes it extremely simple to copy frequencies between different radios (of different makes). Not all radios are supported by CHIRP however, so it's a good idea to make sure CHIRP can program a specific radio before buying it.

See the [Radio Programming page](https://scarcs.ca/references/radioprogramming#frequencies) to download VA7FI's Chirp list.

## **Windows Baofeng Drivers**

Baofeng radios can be a bit tricky to program with CHRIP the first time around because of the Windows Driver. If you're trying to use CHIRP on Windows with a Baofeng radio, see [this page](https://scarcs.ca/howto/baofeng) first.

### **Basics**

Now that the appropriate drivers are installed:

- 1. Connect your radio to your computer and open CHIRP.
- 2. Under Radio, select Download From Radio:
- 3. Select the right Port (which is probably wrong by default), Vendor and Model and press ok. It's good to download what's already on your radio even if you don't have anything because in addition to frequencies, it also downloads settings specific to your radio.  $\pmb{\times}$

 $\pmb{\times}$ 

- 4. Before you go and program frequencies, have a look at the Settings to see if you can configure anything there. See below for screenshots of VA7FI's Baofeng settings:
- 5. To enter frequencies, you can either type them manually, or copy and paste from another CHIRP file. Never upload someone else's CHIRP file directly though because the radios might have different firmware that can cause issues. It's pretty easy to open a second CHIRP file in a second tab, and copy and paste the frequencies you want into your tab. See VA7FI's [CHIRP files](https://scarcs.ca/references/radioprogramming#frequencies) for example.

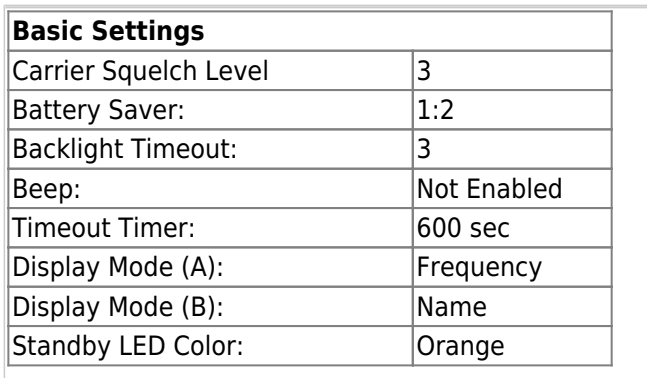

 $\pmb{\times}$ 

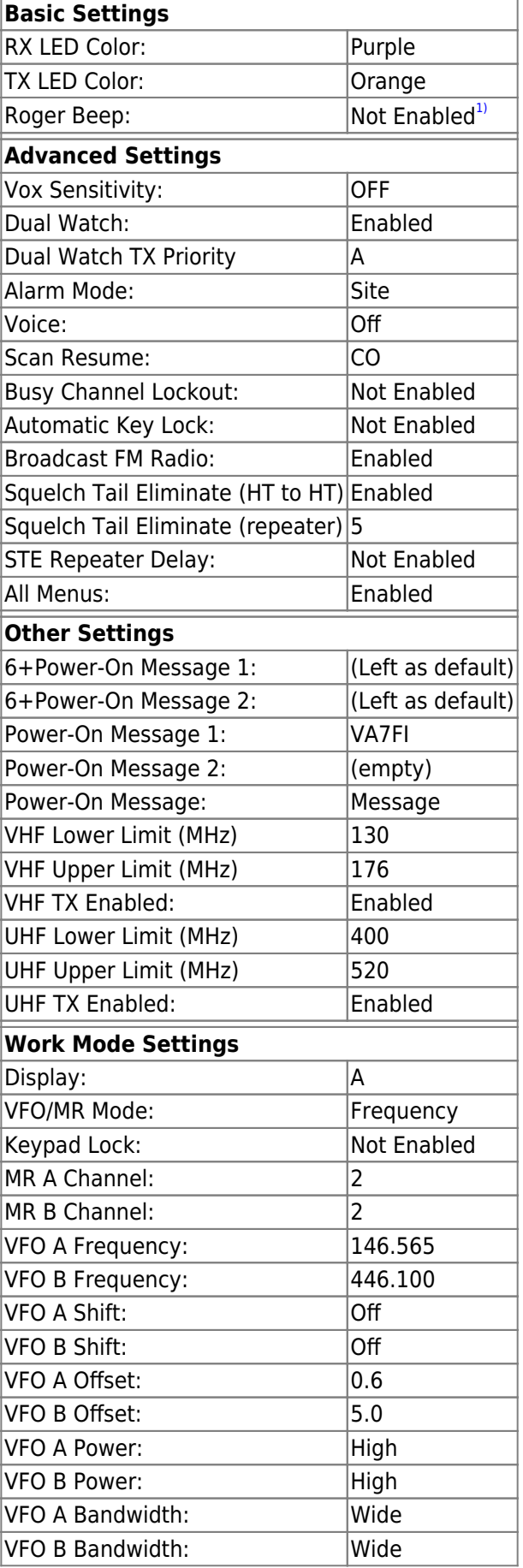

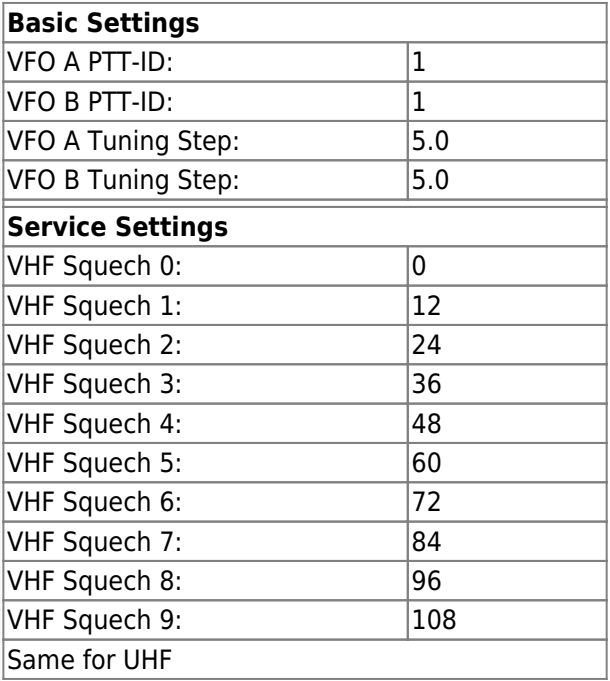

#### **Chirp Problems with Ubuntu**

I just finished updating my laptop to the latest [Linux Mint 20](https://linuxmint.com/download.php) (based on Ubuntu 20.04) and once I tried re-installing Chirp, I got this error message:

```
The following packages have unmet dependencies:
  chirp-daily : Depends: python-libxslt1 which is a virtual package and is not provided
by
                           any available package
                 Depends: python-gtk2 which is a virtual package and is not provided by
                           any available package
                 Depends: python-serial which is a virtual package and is not provided
by
                           any available package
                 Depends: python-suds which is a virtual package and is not provided by
                           any available package
A little Googling led me to this work around, which is basically to:
```
- 1. point the repository to xenial instead of focal
- 2. install the

dependencies

manually

3. try the install again:

```
sudo aptitude install chirp-daily
```
4. Add your username to the dial out user otherwise you won't be able to write to the radio:

sudo usermod -aG dialout YOURUSERNAME

#### [1\)](#page--1-0)

Please, Please, Please, do not enable the roger beep